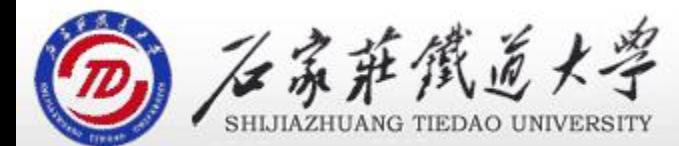

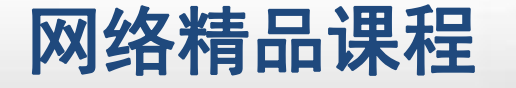

程 序 设 计划 VB VB中的基本语句 主讲:韩立华 第3章 VB语言基础

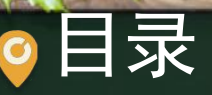

程序设计VB 目录 网络精品课程 1.语句的构成 2.赋值语句 3.注释语句 4.暂停、结束语句

# 1.VB语句的构成 网络精品课程

- VB中的语句由VB关键字、变量、对象属性、运算符、 函数以及其他能够生成VB编辑器可识别指令的符号组 <mark>/ 程</mark> 成。
- ◆ 书写时不区分大小写(与C语言不同)。 <mark> 设</mark> 在书写语句时,必须遵循一定的规则,这种规则称为 语法。

## 一个语句可以很简单,也可以很复杂:

■ Cls

- Print y & "年" & m & "月" & d & "日"
- If  $(IsNumeric(Text1.Text)$  And IsNumeric(Text2.Text)) Then

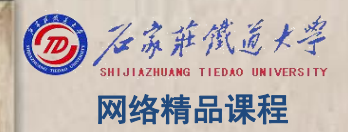

程 たいしゃ たいしゃ 序 设 计划 VB

# ◎1.VB语句的构成 ◎ 2 3 超级精品课程

### 复合语句

- 在一般情况下,输入程序时要求一行一句,一句一行
- DNB也允许多条语句放在同一行中,此时各语句之间用 冒号(:)隔开:
- $a=7: b=3 : c=4 : d=a+b+c$

## 续行 しょうしょう しゅうしょう しゅうしょう

- 当某条语句较长时, 为了便于阅读程序, 可以换行, 但需要在换行的末尾加空格和续行符"\_"
- 注意:续行符只能出现在行尾,而且与它前面的字符 之间至少要有一个空格(为什么?)

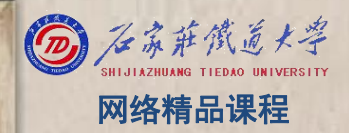

VB

程 たいしゃ たいしゃ

序

设

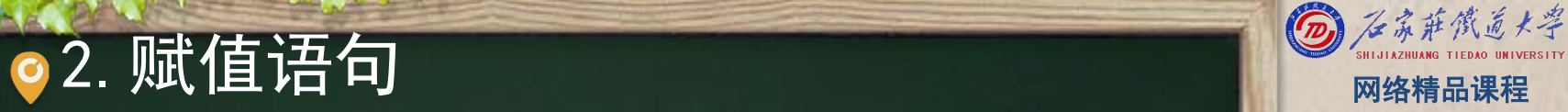

- l 格式:[Let] 变量名=表达式 [Let] [对象名.]属性名=表达式
- <mark>\_功能:先计算表达式的值,再将其值赋给变量或指定\_\_<mark>\_\_\_序</mark><br>\_对象的属性。</mark> 对象的属性。 <mark> 设</mark><br>逆明
- $\bullet$  说明 $\,$ :  $\qquad$   $\qquad$   $\q$ 
	- (1)关键字Let可以省略;
	- (2)赋值语句兼有计算与赋值双重功能;
	- (3)"="与代数式中的等号不同;
	- (4) 赋值语句中的"="与关系运算符中的"="不同;
	- (5)赋值号两边的数据类型必须一致。

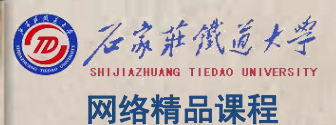

VB

程 たいしゃ たいしゃ

序

设

【例3-3】编写一段程序,使用2个文本框和1个按钮 | VB ,在2个文本框中输入数据之后,然后单击按钮,使2 <mark> 程</mark> 个数据交换后显示在文本框中。

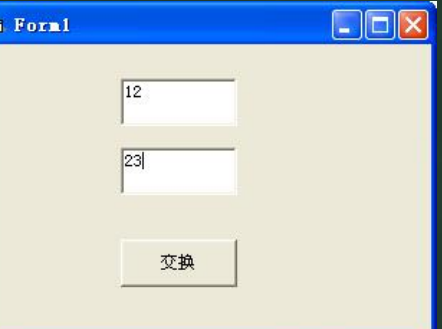

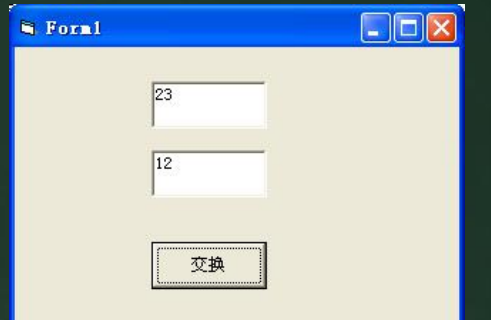

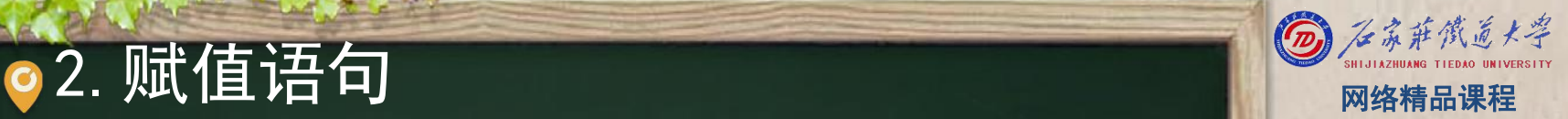

VB

程 たいしゃ たいしゃ

序

设

# ○2.赋值语句 网络精品课程

【例3-3】编写一段程序,使用2个文本框和1个按钮<br>【例3-3】编写一段程序,使用2个文本框和1个按钮 ,在2个文本框中输入数据之后,然后单击按钮,使2 <mark> 程</mark> 个<mark>数据交换</mark>后显示在文本框中。 <mark> 序</mark>

**Private Sub Command1\_Click() Dim a As String a = Text1.Text Text1.Text = Text2.Text**  $\begin{array}{|c|c|c|c|c|c|}\n\hline\n\text{Text2.Text} & = & \text{a} & \text{a} & \text{a} \\
\hline\n\text{C} & \text{C} & \text{D} & \text{A} & \text{A} \\
\hline\n\end{array}$ **End Sub**

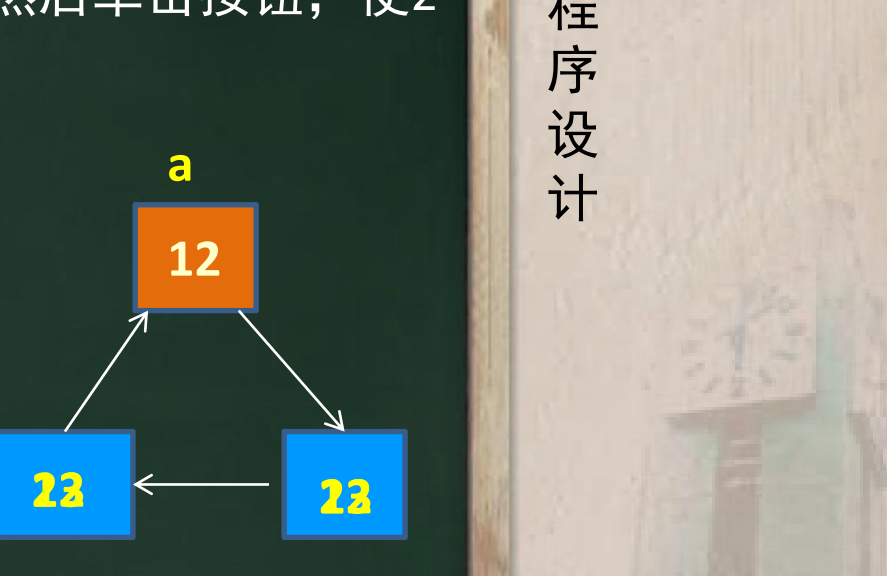

**text1 text2**

VB

程 たいしゃ たいしゃ

序

设

为了提高程序的可读性,通常应在程序的适当位置添 加必要的注释。VB提供了两种添加注释的方法。 <mark>程</mark>

- 格式一:Rem 注释内容
- 格式二: ′注释内容
- 注意:
	- 续行符后面不能加注释语句;
	- 需要注释多句时,可以使用"编辑"工具栏中的"设 置注释块"按钮

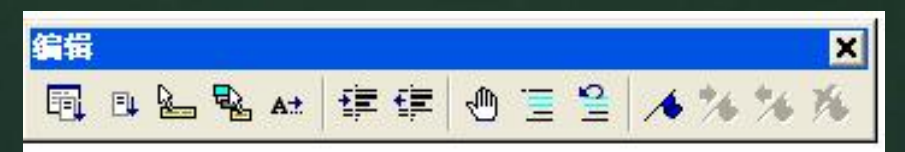

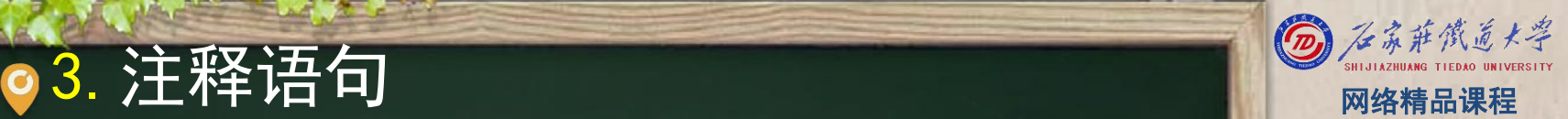

程 たいしゃ たいしゃ 序 设 计划 VB

# ● 4. 暂停、结束语句 网络精品课程

## 暂停语句

- 格式: Stop
- Stop语句用来暂停程序的执行, 它的作用类似执行" 运行"菜单中的"中断"命令。当执行Stop语句时, NH 将自动打开立即窗口。一般调试程序时使用。 <mark> 计</mark>
- 结束语句
	- 格式:End
		-

End Sub '结束一个Sub过程 End Function '结束一个Function过程 End If '结束一个If语句块 End Select '结束情况语句

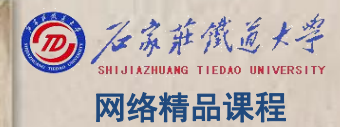

### 程 たいしゃ たいしゃ 序 设 计划 VB

 $\begin{array}{c|c} \textbf{5} & \textbf{ $\frac{\textbf{4}}{\textbf{1}}\textbf{5} + \textbf{2}}\textbf{6} & \textbf{6} & \textbf{7} \textbf{6} \textbf{7} \textbf{8} \textbf{8} \textbf{8} \textbf{9} \textbf{1} \textbf{1} \textbf{1} \textbf{1} \textbf{1} \textbf{1} \textbf{1} \textbf{1} \textbf{1} \textbf{1} \textbf{1} \textbf{1} \textbf{1} \textbf{1} \textbf{1} \textbf{1} \textbf{1} \textbf{1} \textbf{1}$$ ۰

本单元结束, 谢

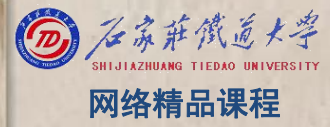